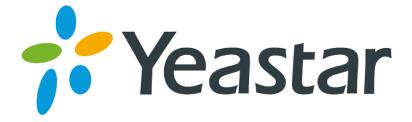

## Release Notes for MyPBX Standard V6/V7

Version 20.19.0.X

Yeastar Information Technology Co. Ltd.

## ===Firmware Version: V20.19.0.47==== Applicable Model: MyPBX Standard V6/V7 Release Date: September 14, 2015

#### NOTE:

We strongly recommend you to back up the configurations and all the files before you upgrade.

- Backup files from 20.18.0.X cannot be restored to the device with firmware version 20.19.0.X.
- Backup files from higher firmware version cannot be restored to the device with lower firmware version.
- You need to RESET the device to make it work properly if you downgrade the firmware.
- Please clear the browser's cache after upgrade.

### **New Feature**

- 1. Added support for phone provisioning of Snom 710, 715, 720, 820, 821, 870 and Htek UC623, UC626, UC802, UC803, UC804, UC806, UC840, UC842, UC860, UC862.
- 2. Added support for MySMS.
- 3. Added support for TF card.
- 4. Added support for Myanmar Time Zone +6.5.
- 5. Added Afrikaans system prompt.
- 6. Added "Linear" ring strategy for Queue.
- 7. Added support for GSM V2.0 Module.
- 8. Users could search call logs with "Exactly Match" feature.
- 9. Added "Input Digit Timeout" setting for "Feature Code".

## Optimization

- 1. Optimized "Business Hours" description.
- 2. "User Name" and "Password" length for PPPOE settings is extended to 127 characters.
- 3. MyPBX administrator could change other accounts' password without entering the old password.
- 4. The character "+" is allowed in "custom country code" field on "SMS Settings" page.
- 5. Alphabetic characters are allowed in "Prepend" field for an outbound route.
- 6. LDAP contacts were extended from 300 to 1000.
- 7. The audio file generated in "DAHDI Monitor Tool" is split into two files, one records received voice, one records transmitted voice.
- 8. MyPBX will back up the Linux log file /var/log/messages to /persistent folder if the messages file gets large. The messages file records a variety of events, including system error messages, system startups, and system shutdowns.

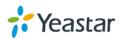

- 9. MyPBX will store "Fax to Email" temporary files to /persistent folder.
- 10. The Backup file contains custom configuration files and custom script files, does not contain custom prompts.
- 11. After resetting MyPBX, all the configurations including custom configuration files and custom script files will be deleted.

## **Bug Fixes**

- 1. Fixed the issue that custom configuration files, users\_custom.conf, sip\_custom.conf and sipsettings\_custom.conf could not take effect.
- 2. Fixed the issue that there would no new call log created if the system stored a large amount of call logs.
- 3. Fixed the issue that a user dialed "\*2" to check voicemail, after he/she pressed "#", the system did not hang up the call but established an outbound call to "\*2".
- 4. Fixed the issue that if a ring group's name contained a character "-", it could not be selected in an IVR.
- 5. Fixed the issue that users could not set a password with special characters [; ,] for a IAX VoIP trunk.
- 6. Fixed the issue that when creating a new VoIP trunk, the "Realm" and "Authenticating Incoming Call" settings would disappear if you change the trunk type from "IAX" to "SIP".
- 7. Fixed the issue that a 3<sup>rd</sup> party software could not read the correct trunk's name from MyPBX via AMI if the trunk name length was too long.
- 8. Fixed the issue that the extension status on MyPBX web indicated "Registered" even the extension was not registered.
- 9. Fixed the issue that the FTP status on "Security→ Service" page always showed "Enabled" even the FTP service was disabled.
- 10. Fixed the issue that when registering a VoIP trunk, MyPBX sent a REGISTER request with 5060 SIP port even the SIP port was changed, which caused incoming calls fail to reach the VoIP trunk.
- 11. Fixed the issue that T.38 fax for SIP trunk could not work properly.
- 12. Fixed the issue when calling in an IVR and dialed an extension number but no one answered the call, the call log marked the call as "ANSWERED".
- 13. Corrected prompts for SMTP setting (from "Use SSL/TLS to send secure message to server" to "Use TLS for security on this server(SMTP)") that indicates MyPBX did not support SSL.
- 14. Fixed the issue that when the system prompt was set to "French", "Follow Me Prompt" (PBX→Basic Settings→General Preferences) setting could not take effect.
- 15. Fixed the issue that transfer feature could not work for mobility extensions.
- 16. Fixed that issue that BLF key feature could not work for the extension whose "Register Name" and "Name" were different
- 17. Fixed the issue that the BLF LED was on even the monitored extension was unavailable.

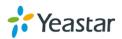

- 18. Fixed the issue that the call log could not display the IAX service provider trunk's name correctly if the trunk was registered using a domain.
- 19. Fixed the issue that the HDD usage rate was too low that only few recording files were stored.
- 20. The country code "Yugoslavia +381" was corrected to "Serbia +381".
- 21. Corrected the Hebrew voicemail prompts.
- 22. Fixed the issue that Grandstream IP phones displayed wrong date and time after rebooting if "Phone Provisioning" was configured for the phones.
- 23. Fixed the issue that phone provisioning for Panasonic could not work for MAC address starts with "0080".
- 24. Fixed the issue that phone provisioning for Cisco 7960 and 7940 could not work.
- 25. Fixed the issue that "Deutsch" language for Yealink phones could not work. (PBX $\rightarrow$  Extensions $\rightarrow$  Phone Provisioning $\rightarrow$  General Settings for Yealink)
- 26. Fixed the issue that if the default SIP port was changed on MyPBX and used "TA Provisioning" feature to configure a TA gateway, the SIP port for TA gateway was incorrect.

#### **New Feature (Instruction)**

#### 1. Added support for MySMS.

**Path:** System  $\rightarrow$  Security Settings  $\rightarrow$  AMI Settings **Instruction:** 

MySMS is software developed by Yeastar that helps you to send SMS on free Web messaging platform.

More information of MySMS here:

http://www.yeastar.com/Solutions/MySMS\_Web\_SMS\_Center

To connect MyPBX and MySMS, you need to enable AMI on MyPBX and add the permitted IP address.

| Note: make sure that GSM/UMTS/CDMA mo | odule is available on MyPBX. |
|---------------------------------------|------------------------------|
| AMI Settings                          |                              |
|                                       | ✓ Enable AMI                 |

| User                                     | Name : admin            |           |
|------------------------------------------|-------------------------|-----------|
| Pas                                      | sword : password        |           |
| P Restriction                            |                         | _         |
|                                          |                         | _         |
| Permitted 'IP address/Subnet mask' : 192 | 2.168.5.0/255.255.255.0 | 8         |
| Permitted 'IP address/Subnet mask' : 192 | 2.168.6.0/255.255.255.0 | 8         |
| Permitted 'IP address/Subnet mask' : 192 | 2.168.7.0/255.255.255.0 | $\otimes$ |
| Permitted 'IP address/Subnet mask' : 192 | 2.168.8.0/255.255.255.0 | $\otimes$ |
| Permitted 'IP address/Subnet mask' : 192 | 2.168.3.0/255.255.255.0 | 8         |
|                                          |                         |           |
|                                          |                         |           |

Added support for TF card.
 Path: System→ Storage Management→ TF Card

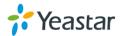

#### Instruction:

TF card is supported on MyPBX Standard with hardware version above 8.0. Users could choose to store recording files into TF card. If the storage of TF card is full, call recordings would be stored in an available USB device.

| ard Information    |                                           |                                                         |  |
|--------------------|-------------------------------------------|---------------------------------------------------------|--|
| Device information | Warning: you should power off you         | machine when you insert or remove TF card.              |  |
| Device mornation   | Location: /media/sdcard                   |                                                         |  |
|                    | Disk Size: 6.99 GB                        | Storage Info: 58%                                       |  |
| TF Card Management | Please make sure if you need to back up t | he files in TF card before formatting or cleaning them. |  |
|                    | Format TF C                               | ard Clear TF Card                                       |  |

#### 3. Added support for Myanmar Time Zone +6.5.

**Path:** System  $\rightarrow$  System Preferences  $\rightarrow$  Date and Time **Instruction:** 

| D | ate & Time            |                                                                                                    |             |
|---|-----------------------|----------------------------------------------------------------------------------------------------|-------------|
|   | Date & Time           |                                                                                                    |             |
|   | Server Time:          | Tue Sep 01 0:46:28 2015                                                                                                    |             |
|   | Time Zone:            | -8 United States - Pacific Time                                                                                                    |             |
|   | Daylight Saving Time: | 5.5 Sri Lanka (Colombo)<br>5.75 Nepal (Kathmandu)<br>6 Bangladesh (Dhaka)<br>6 Kazakstan (Astana, Almaty)<br>6 Kyrgyzstan (Bishkek)                                                   | Time Server |
|   | q                     | 6 Russia (Novosibirsk Omsk)<br>6.5 Yangon (Myanmar)<br>7 Indonesia (Jakarta)<br>7 Russia (Krasnoyarsk)<br>7 Thailand (Bangkok)<br>7 Vietnam (Ho Chi Minh City)<br>8 Australia (Perth) |             |

#### 4. Added Afrikaans system prompt.

**Path:** PBX→ Audio Settings→ System Prompts Settings **Instruction:** 

| Prompts Download                                                                             |                                                        |
|----------------------------------------------------------------------------------------------|--------------------------------------------------------|
| Note:Auto-detection is highly recommended. E please contact the local dealer for the prompts | But if you prefer to download via HTTP or TFTP server, |
| Local Prompts:                                                                               | 中文(Chinese)                                            |
| Download Mode:                                                                               | Auto Detection V                                       |
| Prompts:                                                                                     | Afrikaans(Afrikaans)                                   |
|                                                                                              | 👱 Download                                             |

5. Added "Linear" ring strategy for Queue.

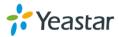

## **Path:** PBX $\rightarrow$ Inbound Call Control $\rightarrow$ Queues **Instruction:**

If choose the "Linear" strategy, the system will rings agents in the order they are listed in the configuration file.

| Add Queue                                                                 | x           |
|---------------------------------------------------------------------------|-------------|
| Queue Name 🛈 :                                                            | 682         |
| Queue Number                                                              | 682         |
| Queue Password                                                            |             |
| Queue Agent Timeout                                                       | 30          |
| Queue Max Wait Time                                                       | 1800        |
| Queue Ring Strategy                                                       | linear V    |
| Agents Available Agents                                                   | Selected    |
| 400(SIP)<br>401(SIP)<br>402(SIP)<br>403(SIP)<br>404(SIP)<br>405(SIP)<br>← | »<br>+<br>- |

## 6. Added support for GSM V2.0 Module. Instruction:

The new GSM module is marked as "GSM V2.0"

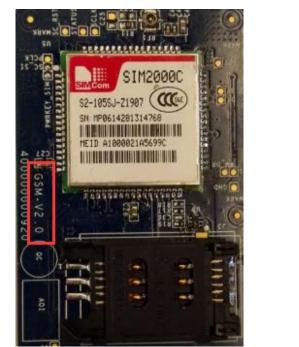

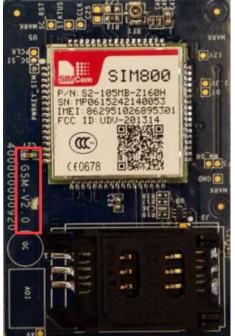

7. Users could search call logs with "Exactly Match" feature.
 Path: Reports→ Call Logs
 Instruction:

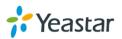

Tick the "Exactly Match" option and type exact Caller/Callee number to search call logs.

| II Logs<br>Search Condition — |         |         |                 |                   |                |                   |                    |                                   |              |          |
|-------------------------------|---------|---------|-----------------|-------------------|----------------|-------------------|--------------------|-----------------------------------|--------------|----------|
| Start Date: 30                | Aug 201 | 5       | End             | Date: 01 Sep 2015 | Caller/Cal     | lee:              |                    | Trunk:                            | All          | <b>~</b> |
| Duration 🛈 :                  |         |         | Billing Duratio | n 🛈 :             | Stat           | tus: All          | ~                  | Communication Type:               | All          | ~        |
| Account Code:                 |         |         | Exactly M       | atch: 🗹           |                |                   |                    |                                   | 🔍 Start Sear | ching    |
|                               |         |         |                 |                   |                |                   |                    |                                   |              |          |
| Download the reco             | ords    | 🗙 Delet | e the records   |                   |                |                   |                    | Total: 6008                       | Show:1-25    | View: 25 |
| Download the reco             |         |         |                 | Destination Trunk | Duration Billi | ing Duration      | Status             | Total: 6008<br>Communication Type |              |          |
|                               |         |         |                 | Destination Trunk | Duration Billi | ing Duration<br>2 | Status<br>ANSWERED |                                   |              |          |

Added "Input Digit Timeout" setting for "Feature Code".
 Path: PBX→ Basic Settings→ Feature Codes

Instruction: set the timeout to input next digit.

| General |                               |        |    |
|---------|-------------------------------|--------|----|
|         | 🗹 One Touch Record 🛈          | *1     |    |
|         | Check Extension Voicemail     | *2     |    |
|         | Voicemail for Extension 🛈     | #      |    |
|         | 🗹 Voicemail Main Menu🛈        | *02    |    |
|         | Attended Transfer             | *3     |    |
|         | Attended Transfer Timeout 🛈   | 15     | s  |
|         | Blind Transfer                | *03    |    |
|         | 🗹 Call Pickup 🛈               | *4     |    |
|         | Extension Pickup <sup>1</sup> | *04    |    |
|         | ✓ Intercom                    | *5     |    |
|         | ☑ Normal Spy                  | *90    |    |
|         | ✓ Whisper Spy <i></i>         | *91    |    |
|         | ✓ Barge Spy <sup>1</sup>      | *92    |    |
|         | Input Digit Timeout           | 100000 | ms |

## **Optimization (Instruction)**

#### 1. Optimized "Business Hours" description.

**Path:** PBX $\rightarrow$  Basic Settings $\rightarrow$  Business Hours **Instruction:** 

Using the Day/Night control, the users can override the time settings and force all calls to the destinations as they wish, ignoring the office time.

- Force to Night Mode: dial \*81 to switch to night mode (office closed mode), all calls will go to Night destination.
- Force to Day Mode: dial \*82 to switch to day mode (office open mode), all calls will go to Day destination.
- Revert to the Original Mode: dial \*081 to revert to the original mode, calls will go to the relevant destination according to the office time.

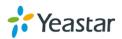

|        |                             | Day/Night Mode Control   |
|--------|-----------------------------|--------------------------|
| Day/N  | light Mode Control          |                          |
| *81    | Force to Night Mode         | Night Mode: Disabled     |
| *82    | Force to Day Mode           | Day Mode: Disabled       |
| *081   | Revert to the Original Mode |                          |
|        |                             | General                  |
| Gene   | ral                         |                          |
| Enable | ole Business Hours          | O Disable Business Hours |

2. "User Name" and "Password" length for PPPOE settings are extended to 127 characters.

**Path:** System  $\rightarrow$  Network Preferences $\rightarrow$  WAN Settings **Instruction:** 

| WAN Settings        |               |  |
|---------------------|---------------|--|
| WAN Settings        |               |  |
| Use WAN: 🗹          |               |  |
| ODHCP               |               |  |
| O Static IP Address |               |  |
| IP Address:         | 192.168.3.187 |  |
| Subnet Mask:        | 255.255.255.0 |  |
| Default Gateway:    | 192.168.3.1   |  |
| Primary DNS:        | 8.8.8.8       |  |
| Cccondary DNG       |               |  |
| • PPPoE             |               |  |
| User Name:          |               |  |
| Password            |               |  |

**3.** MyPBX administrator could change other accounts' password without entering the old password.

**Path:** System  $\rightarrow$  System Preferences $\rightarrow$  Password Settings **Instruction:** 

To change other account's password, the administrator can type the new password directly.

| Change Password |                            |
|-----------------|----------------------------|
| Change Password |                            |
|                 | User: user 🗸               |
|                 | Enter New Password:        |
|                 | Retype New Password:       |
|                 |                            |
| User Setting    |                            |
|                 | Enable User Account: Yes 🗸 |
|                 | Enable CDR Account: Yes    |

4. The character "+" is allowed in "custom country code" field on "SMS Settings" page.

**Path:** PBX $\rightarrow$  Advanced Settings $\rightarrow$  SMS Settings **Instruction:** 

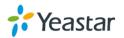

| Þ | Enable Email To SMS           |
|---|-------------------------------|
|   | Email To SMS                  |
|   | Enable Country Code: 🗹        |
|   | Country Code: Custom +86      |
|   | Receive Emails Interval 0: 60 |
|   | Access Code 0: 12             |

5. Alphabetic characters are allowed in "Prepend" field for an outbound route. Path: PBX→Outbound Call Control→ Outbound Routes

| Inctri  | uction | - |
|---------|--------|---|
| 1113610 | action |   |
|         |        |   |

| Edit Outbound Route - pstnout                       | Х               |
|-----------------------------------------------------|-----------------|
| Route Name                                          | : pstnout       |
| Password                                            | I: PIN Settings |
| T.38 Support                                        | : No 🗸          |
| Rrmemory Hunt                                       | No V            |
| Time Groups :                                       | :               |
| Dial Patterns 🛈 ——————————————————————————————————— |                 |
| Dial Pattern Str                                    | rip Prepend     |
| 9. 1                                                | abc             |
| Add                                                 |                 |

#### 6. LDAP contacts were extended from 300 to 1000.

**Path:** System  $\rightarrow$  LDAP Server

#### Instruction:

You can add up to 1000 contacts in the phone book.

| + Add Contact | X Delete the selected Contacts |               | Total: 5 Show: 1-5 View: 25 |
|---------------|--------------------------------|---------------|-----------------------------|
|               | Nick Name                      | Numbers       |                             |
|               | alice                          | 8282-83838833 |                             |
|               | betty                          | 8234-2838884  |                             |
|               | catty                          | 2733-18774747 |                             |
|               | cindy                          | 9934-2737744  |                             |
|               | david                          | 8744-187374   |                             |

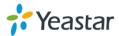

## ===Firmware Version: V20.19.0.46== Applicable Model: MyPBX Standard V6/V7 Release Date: August 3, 2015

#### NOTE:

- We strongly recommend you to back up the configurations and all the files before you upgrade.
- Please note you may have to RESET the device to make it work properly after upgrade.
- Backup files from 20.18.0.X cannot be restored to the device with firmware version 20.19.0.X.
- Backup files from higher firmware version cannot be restored to the device with lower firmware version.
- Please clear the browser's cache after upgrade.

#### **New Feature**

 Added support for phone provisioning of Yealink T23, T27, T29, Tiptel 30xx/31xx/32xx and Fanvil X3/3P, X5/5G, i20T, C400, C600.
 Path: PBX→Extensions→Phone Provisioning

| Add Phone |              |             |          |              |            |    | x          |
|-----------|--------------|-------------|----------|--------------|------------|----|------------|
| General   | Codecs       | Line Keys S | Settings |              |            |    |            |
|           |              |             |          |              |            |    |            |
|           | Enabled:     | Yes         | ~        | NewConfig    | Yes        | ¥  |            |
| MA        | C Address:   | 001565      |          | Name:        |            |    |            |
| Ma        | anufacturer: | Yealink     | v        | Phone Type:  |            | ~  |            |
| с         | all Waiting: | Enabled     | ~        | Key As Send: |            | ^  |            |
| Д         | Auto Redial: | Disabled    | ~        | Auto Answer: |            |    |            |
| P         | hone Book:   | Enabled     | <b>v</b> |              | T22<br>T23 |    |            |
| Line      |              |             |          |              | T26<br>T27 | _  |            |
| Line?     | 1            | Extension:  | Y        | Label:       | T28<br>T29 | Li | ne Active: |
|           |              |             |          |              | T32        |    |            |

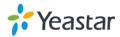

| dd Phone                    |                      |                            |                                      | Х            |
|-----------------------------|----------------------|----------------------------|--------------------------------------|--------------|
| General Codecs              | Memory Keys Settings | Line Keys Setti            | ngs                                  |              |
| Enabled<br>MAC Address      | : 000cc4             | Name:                      |                                      |              |
| Manufacturer<br>Phone Book  |                      | 30<br>30<br>30<br>31       | 110 ▼<br>110<br>120<br>130<br>10     |              |
| Line Line 1                 | Extension:           | ✓ Lal 31<br>32<br>✓ Lal 32 | 20<br>30<br>110<br>120<br>130<br>140 | Line Active: |
| dd Phone                    |                      |                            |                                      | x            |
| General Codec               | s Function Keys Sett | ings                       |                                      |              |
| Enabled:                    | Yes 🗸                |                            |                                      |              |
| MAC Address:                | 00A859               | Name:                      |                                      |              |
| Manufacturer:               | Fanvil v             | Phone Type:                | C56 🗸                                | ]            |
| Call Waiting:               | Enabled v            | Key As Send:               | C01<br>C56                           |              |
| Auto Redial:<br>Phone Book: |                      | Auto Answer:               | C58<br>C60<br>C62<br>C66             |              |
| Line                        | □ SipLine1           | Extensio                   | F58                                  |              |
|                             | SipLine2             | Extensio                   | F66<br>X3<br>X3P<br>X5               |              |
|                             | 🖌 Sa                 | ave 💢 Cancel               | X5G                                  |              |
| 001000111000                | 1                    | еантк                      | i20T<br>C400                         | 132.100.3.33 |

## Optimization

1. Office Hours can be set down to the minute. Path: PBX→Basic Settings→Business Hours

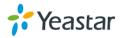

| Configure Office Hours               |                                                                    |       |
|--------------------------------------|--------------------------------------------------------------------|-------|
| Configure Office Hours               | Name : default                                                     |       |
| Mon 00 🗸 00 🗸                        | To 00 v: 00 v Add Delete 08:30-12:00<br>14:00-18:00<br>19:00-22:00 | < ~ ~ |
| 01<br>02<br>03<br>04<br>05           | To 00 v: 00 v Add Delete 08:30-12:00<br>14:00-18:00<br>19:00-22:00 | < >   |
| 06<br>07<br>Wed 00 V<br>10           | To 00 v: 00 v Add Delete 08:30-12:00<br>14:00-18:00<br>19:00-22:00 | < >   |
| 11<br>12<br>Thu 00 v: 13<br>14<br>15 | To 00 v: 00 v Add Delete 08:30-12:00<br>14:00-18:00<br>19:00-22:00 | < >   |
| 16<br>17<br>Fri 00 ↓: 18<br>19 ↓     | To 00 v: 00 v Add Delete 08:30-12:00<br>14:00-18:00<br>19:00-22:00 | ^     |

## **Bug Fixes**

- 1. Fixed the issue that Line Monitoring (BLF) on Tiptel or Hanlong IP phone would fail after a period of time.
- 2. Fixed the issue that changes for "Tone Region" could not take effect (PBX→Basic Settings→General Preferences).
- 3. Fixed the issue that attended transfer could not work properly when using Spectralink IP phone.

## ===Firmware Version: V20.19.0.43== Applicable Model: MyPBX Standard V6/V7 Release Date: January 15, 2015

#### NOTE:

- Please note that if you upgrade from version 20.19.0.30 to version 20.19.0.43, you may have to RESET the device to make it work well, all the former configurations and records will lose.
- Backup files from 20.19.0.30 cannot be restored and will not work properly on the device with firmware version 20.19.0.43.
- Backup files from 20.18.0.X cannot be restored to the device with firmware version 20.19.0.X.
- Backup files from higher firmware version cannot be restored to the device with lower firmware version.
- Please clear the browser's cache after upgrade.

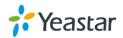

#### **New Features**

- 1. Added Hebrew system prompt.
- 2. Added support for CDMA module.

#### **Optimization**

 Added a system prompt after successfully logging in or logging out a queue. For example, the queue number is 680. An agent can dial 680\* to log in the queue, then the system will prompt "agent logged in". If dialing 680\*\* to log out the queue, the system will prompt "agent logged out".

2. To avoid DTMF signals incorrect detection, the default **Rxgain** value on GSM trunk was adjusted from 40% to 60%. **Rxgain** is for received volume, increasing this value means increasing the received volume.

## **Bug Fixes**

- Fixed the issue that the query for mobility extensions would fail if the number of mobility extensions were more than the maximum extensions supported on MyPBX.
- 2. Fixed the issue that when calling a ring group without answer, there was no "missed call" displayed on the ring group member's phone.
- 3. Fixed the issue that there were no "**MAC Address**" and "**Phone Type**" fields when editing Cisco phones on **Phone Provisioning** Page.
- 4. Fixed the issue that the PPPoE network could not connect automatically if the network cable was disconnected and connected again.

## **New Features (Instruction)**

 Added Hebrew system prompt.
 Path: PBX→AudioSettings→System Prompt Settings Instruction:

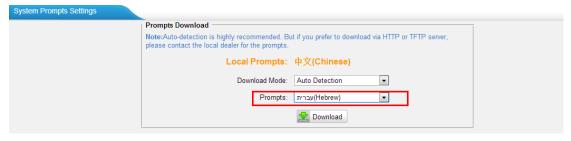

#### 2. Added support for CDMA module.

Previously, MyPBX only supported GSM and UMTS module; in this version, MyPBX added support for CDMA module.

GSM Module: including SIM900 and SIM800 Module

support 850/900/1800/1900 MHz (Dual Band)

UMTS Module: including SIM5215E and SIM5215J Module SIM5215E: Dual-Band UMTS/HSDPA 900/2100MHz

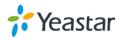

Quad-Band GSM/GPRS/EDGE 850/900/1800MHz SIM5215J: Dual-Band UMTS/HSDPA 850(800)/2100MHz Quad-Band GSM/GPRS/EDGE 850/900/1800/1900MHz CDMA Module: SIM2000C Module, supports 800MHZ

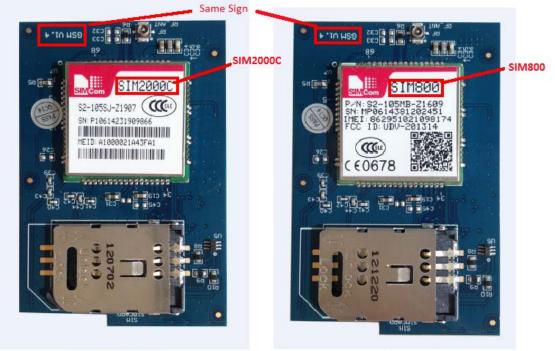

**CDMA Module** 

**GSM Module** 

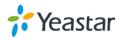

## ===Firmware Version: V20.19.0.42== Applicable Model: MyPBX Standard V6/V7 Release Date: November 27, 2014

#### NOTE:

- We strongly recommend you to back up the configurations and all the files before you upgrade.
- Please note you may have to RESET the device to make it work properly after upgrade.
- Backup files from 20.18.0.X cannot be restored to the device with firmware version 20.19.0.X.
- Backup files from higher firmware version cannot be restored to the device with lower firmware version.
- Please clear the browser's cache after upgrade.

#### **New Features**

- 1. Added Pickup Call info on Call Logs page.
- 2. Added Rxgain and Txgain Settings on GSM trunk.
- 3. SSH and FTP Settings on LAN Settings page will take effect without rebooting.
- 4. Added support for using BLF key to monitor and capture PSTN trunks and GSM/UMTS trunks.
- 5. Added "Authenticating Incoming Call" on VoIP trunk.
- 6. Added "mypbxconf" execution interface for API.
- 7. Added Password settings for NeoGate Provisioning.

#### **Bug Fixes**

- 1. Fixed the issue that DND setting could not take effect for the extension which was selected in a ring group.
- 2. Fixed the issue that the configured "View" number on Extension page and Phone Provisioning page could not be fixed if any change was made on the page.
- 3. Fixed the issue that call queues could not be deleted if users logged in MyPBX French Web GUI.

#### Instruction (New Features)

#### 1. Added Pickup Call info on Call Logs page.

#### Path:

#### Instruction:

When a call was picked up by other user, you can check the pick up call info on Call Logs page. For example, the Callee shows "300(301)", it means that extension 300 is the callee, and extension 301 is the one who picked up the call.

#### 2. Added Rxgain and Txgain Settings on GSM trunk.

**Path:** PBX→Trunks→Physical Trunks **Instruction:** 

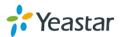

| Edit GSM Trunk - GSM13 |                                                    | x                                                                            |
|------------------------|----------------------------------------------------|------------------------------------------------------------------------------|
| General                |                                                    |                                                                              |
| Trur                   | nk Name 🛈 :                                        | GSM13                                                                        |
|                        | PIN Code:                                          |                                                                              |
|                        | Rxgain <sup>(1)</sup> :<br>Txgain <sup>(1)</sup> : | 250% -                                                                       |
|                        | Txgain 🛈 :                                         | 20% -                                                                        |
| DTMF Dete              | ect Mode00:                                        | echoafter 👻                                                                  |
| DTMF Deter             | ct Sensitive:                                      | Normal 👻                                                                     |
|                        |                                                    | f you failed to enter your correct PIN<br>cession, SIM card will be blocked. |

3. SSH and FTP Settings on LAN Settings page will take effect without rebooting.

**Path:** System→Network Preferences→LAN Settings **Instruction:** 

| LAN Settings  |                  |
|---------------|------------------|
| DHCP:         | No 🔻             |
| Enable SSH:   | Yes - Port: 8022 |
| Enable FTP:   | Yes Vert: 21     |
| Hostname:     | MyPBX            |
| IP Address:   | 192.168.3.216    |
| Subnet Mask : | 255.255.255.0    |
| Gateway :     | 192.168.3.1      |

# 4. Added support for using BLF key to monitor and capture PSTN trunks and GSM/UMTS trunks.

#### Instruction:

You can configure BLF keys on your IP phone to monitor PSTN trunks and GSM/UMTS trunks. Also, you can press the configured BLF key to capture the trunks to make outbound calls.

#### 5. Added "Authenticating Incoming Call" on VoIP trunk.

#### Path: PBX→Trunks→VoIP Trunks

#### Instruction:

When an incoming call reaches MyPBX and sends INVITE packet to MyPBX, MyPBX responds 401, but the Realm info in 401 Response does not match the Realm set on VoIP trunk, the provider will refuse to authenticate. If you set this

option to No, MyPBX will not reply a 401 Response to the provider to authenticate the incoming call.

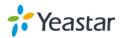

| Edit VoIP Trunk - sip1            |                              | Х                |
|-----------------------------------|------------------------------|------------------|
| Provider Name:                    | sip1                         |                  |
| Hostname/IP:                      | 192.168.3.203 :              | 5060             |
| Domain:                           | 192.168.3.203                |                  |
| User Name:                        | 9100000                      |                  |
| Authorization Name:               | 9100000                      |                  |
| Password:                         | •••••                        |                  |
| From User:                        |                              |                  |
| Online Number 🛈 :                 |                              |                  |
| Maximum Channels 🛈 :              | 0                            |                  |
| Caller ID 🛈 :                     | 9100000                      |                  |
| Realm <sup>(1)</sup> :            | www.hjjjk.com                |                  |
| Authenticating Incoming Call (0): | Yes 👻                        |                  |
|                                   | Enable Outbound Proxy Server |                  |
| Codecs :                          | First: a-law - Second: u-law | v ▼ Third: GSM ▼ |
|                                   | Fourth: None 👻 Fifth: None   | • •              |
| Transport:                        | UDP - Enable SRTP            | Qualify:.        |
| DTMF Mode:                        | rfc2833 👻                    |                  |

## 6. Added "mypbxconf" execution interface for API.

#### Instruction:

This is an interface for developer. You can connect a 3<sup>rd</sup> party software to MyPBX via API. A corresponding configuration file will be updated or created in MyPBX if changes were applied on the 3<sup>rd</sup> party software. For example, you create an extension 300 on the software. You will find the user 300 is added to MyPBX extensions.conf file.

#### 7. Added Password settings for NeoGate Provisioning.

**Path:** PBX→Extensions→NeoGate Provisioning **Instruction:** 

|         |            |                 |              |       |              |               | x |
|---------|------------|-----------------|--------------|-------|--------------|---------------|---|
| General | Extensions | Codecs          | LAN Setti    | ng    | Password     |               |   |
|         | Note:      | If failed to cl | hange, pleas | e upg | rade NeoGate | to the latest |   |
|         |            |                 | User Name:   | admir | 1            |               |   |
|         |            | Enter Ner       | w Password:  |       |              |               |   |
|         |            | Retype Net      | w Password:  |       |              |               |   |
|         |            |                 |              |       |              |               |   |

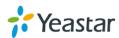

## ===Firmware Version: V20.19.0.41== Applicable Model: MyPBX Standard V6/V7 Release Date: October 31, 2014

#### NOTE:

- We strongly recommend you to back up the configurations and all the files before you upgrade.
- Please note you may have to RESET the device to make it work properly after upgrade.
- Backup files from 20.18.0.X cannot be restored to the device with firmware version 20.19.0.X.
- Backup files from higher firmware version cannot be restored to the device with lower firmware version.
- Please clear the browser's cache after upgrade.

#### **New Features**

- 1. Added NeoGate Provisioning feature.
- 2. Supports DDNS Server "<u>www.oray.com</u>" and "3322.org".
- 3. Added "DAHDI Monitor Tool" and optimized "Debug Log" settings on System Logs page.
- 4. Added "Urgent" type voicemail.
- 5. Added Custom Language Setting for Yealink Phone Provisioning.
- 6. Supports phone provision for Grandstream IP phone GXP 2130, 2140, 2160 and Yealink T46G.
- 7. Added a communication type "Transfer" for searching the CDR on "Call Log" page.

#### **Bug Fixes**

- 1. Fixed the issue that the system had no self-repair ability when huge data stored in the database resulted to malfunction of the system.
- 2. Fixed the issue that the database stored in NAS server could not be repaired.
- Fixed the issue that if users pressed the BLF key (which was configured to monitor a PSTN line) to catch a PSTN line to make an outbound call, there was no auto recording for the call.
- 4. Fixed the issue that the "Delete" button and "Download" button could not work correctly.
- 5. Fixed the issue that the "Follow me" setting on MyPBX could not work if "Follow me" was also set on IP phones.
- 6. Fixed the issue that Call Pickup (default feature code \*4) feature could not work between a SIP extension and an IAX extension.
- 7. Fixed the issue that "Enable Forward All Calls" feature (default feature code \*71) could not work if the extension "Caller ID" setting was changed.
- 8. Fixed the issue that the recordings for the calls which were made to MyPBX queues could not be queried by the Auto Recording Managers.

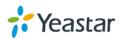

- 9. Fixed the issue that "T38 Max BitRate" setting on SIP Settings→T.38 could not work.
- 10. Fixed the issue that two identical recording files would be created on MyPBX "Custom Prompts" page if using Yealink VP530 IP phone to make a recording.
- 11. Fixed the issue that the LDAP server could not be enabled after applying the changes with blank password.
- 12. Fixed the issue that the system would download the same voice mail file if you didn't update the page after downloading the former file.
- 13. Fixed the issue that call waiting could not work for analog phones even if call waiting was supported on the phone.
- 14. Fixed the issue that the extension and the corresponding mobility extension could not ring simultaneously if the extension was in a ring group.
- 15. Fixed the issue that an incoming call could not reach the extension but only the mobility extension if there was password set on the outbound route.
- 16. Fixed the issue that the system could not resolve the Domain (which was set on DDNS page) timely.
- 17. Fixed the issue that call logs were incorrect when there were multiple VoIP SIP trunks with the same IP/domain registered on MyPBX.
- 18. Fixed the issue that the caller could not hear ring back tone when he/she called in SIP trunk on MyPBX and the call was routed to an external number through BRI trunk on MyPBX.
- 19. Fixed the issue that the DOD numbers configured on MyPBX trunks could not be deleted successfully.
- 20. Fixed the issue that UMTS modules would be detected as GSM modules.
- 21. Fixed the issue that the inbound call to MyPBX PSTN trunk would not be detected if the ring tone sent to MyPBX was at 25hz.
- 22. Fixed the issue that the maximum number for Russian characters in Phone Book "Nick Name" field was 32.
- 23. Fixed the issue that the prompt files could not be played periodically according to the time set on queues.
- 24. Fixed the issue that there would be two duplicated alarm records on the Call Log page if the alarm call was rejected.
- 25. The characters [space ; +] are not allowed in LDAP "Password" filed; and the characters [- < >] are not allowed in Phone Book "Nick Name" field.
- 26. Fixed the issue that when there were two outbound routes with the same "Dial Pattern", DOD number set on the trunk (which was selected on the second outbound route) would not work.
- 27. Fixed the issue that when a VoIP trunk was registered on MyPBX, and an inbound route without "DID number" settings for this VoIP trunk was created, if the incoming DID number didn't match the "User Name" set on the VoIP trunk, the call would fail.

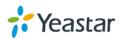

### **Instruction (New Features)**

#### 1. Added NeoGate Provisioning feature.

**Path:** PBX→Extensions→NeoGate Provisioning **Instruction:** 

With this feature, you can easily configure the NeoGate TA on MyPBX, saving your time and efforts. Click "Add NeoGate" and fill in the corresponding information in the pop-up window, save and apply, the configurations will be applied to NeoGate TA.

| MyPBX                 | S                      |                    |                         | Status      | System | РВХ | Reports  | Addons        | Logout   |
|-----------------------|------------------------|--------------------|-------------------------|-------------|--------|-----|----------|---------------|----------|
| Extensions            | NeoGate Provisioning   |                    |                         | arena parte |        |     |          |               |          |
| FXSNoIP Extensions    | Configured NeoGate     |                    |                         |             |        |     |          |               |          |
| Phone Provisioning    |                        |                    |                         |             |        |     | x        |               |          |
| NeoGate Provisioning  | Add NeoGate            | General Extensions | Codecs LAN Setting      | 1           |        |     | Total: 0 | Show: 0-0 Vie | aw: 15 🖛 |
| Trunks                |                        |                    |                         |             |        |     |          |               |          |
| Physical Trunk        | Not Configured NeoGate | -                  | MAC Address.*           |             |        |     |          |               |          |
| VolP Trunk            |                        |                    | NeoGate Type: TA        | 400         |        |     |          |               |          |
| Outbound Call Control | Refresh                |                    | Label                   |             |        |     | tal: 33  | Show 1-15 Vie | rw: 15 🝷 |
| Uutbound Call Control | ID ID                  |                    | Key As Send: #          |             |        |     |          | NeoGate Type  |          |
| Outbound Routes       | 1 1                    |                    | riey via dena. w        |             |        |     |          | TA1600        |          |
| Speed Dial Settings   | 2                      |                    | SIP VolPServer IDX: 1   |             | -      |     |          | TA800         |          |
|                       | 3                      |                    | IAX VolPServer IDX: 2   |             |        |     |          | TA400         |          |
| Inbound Call Control  | 4                      |                    | Por foir deriver lon. 2 |             |        |     |          | TA1600        |          |
| NR                    | E 5                    | -                  |                         |             |        |     |          | TA800         |          |
| Day Outras            | - 6                    |                    | Save 🔀                  | Cancel      |        |     |          | TA800         |          |
| Ring Groups           | 2 7                    | 1                  | - Care                  | Concide 1   |        |     |          | TA400         |          |

Two Methods are supported for NeoGate provision: PnP and DHCP. Choose the method on NeoGate TA "Auto Provisioning Settings" page.

| NEUGAT                 | E                      | Status | System | Galeway | Logout |
|------------------------|------------------------|--------|--------|---------|--------|
| Network Preferences    | AutoProvision Settings |        |        |         |        |
| Security Center        | AutoProvision Mode     |        |        |         |        |
| System Preferences     | PNP: Yes *             |        |        |         |        |
| Password Settings      | DHCP: Yes *            |        |        |         |        |
| Date and Time          | 🖌 Save 🔀 Cancel        |        |        |         |        |
| Email Settings         |                        |        |        |         |        |
| AutoProvision Settings |                        |        |        |         |        |

If DHCP method is selected on NeoGate TA, you should enable DHCP Server on MyPBX (System $\rightarrow$  Network Preferences $\rightarrow$ DHCP Server).

| DHCP Server            |                       |
|------------------------|-----------------------|
| DHCI                   | P is running          |
|                        | Enable                |
| Router :               | 192.168.10.1          |
| Subnet Mask :          | 255.255.255.0         |
| Primary DNS :          | 192.168.10.1          |
| Secondary DNS :        |                       |
| Allow IP Address From: | 192.168.10.2          |
| To:                    | 192.168.10.254        |
| TFTP Server            | tftp://192.168.10.243 |
| NTP Server:            |                       |

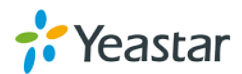

DHCP Server

#### 2. Supports DDNS Server "www.oray.com" and "3322.org".

**Path:** PBX→Extensions→NeoGate Provisioning **Instruction:** 

You can sign up for service through "www.oray.com" and "3322.org", then take the account to configure in MyPBX DDNS Settings.

| C | DDNS Settings                                                                                                    |
|---|----------------------------------------------------------------------------------------------------|
|   | DDNS Settings<br>Note: DDNS allows you to access your network using domain names instead of IP address. The service manages changing IP address and updates your domain information dynamically.<br>You must sign up for service through <u>dyndns.org</u> , freedns.afraid.org. <u>www.no-ip.com</u> , <u>www.zoneedit.com</u> , <u>www.oray.com</u> , <u>3322.org</u> |
|   | DDNS is not running                                                                                                    |
|   | Enable DDNS:                                                                                                    |
|   | DDNS Server: dyndns.org                                                                                                    |
|   | User Name: dyndns.org<br>freedns.afraid.org                                                                                                    |
|   | Password: www.no-ip.com<br>www.zoneedit.com                                                                                                    |
|   | Host Name:<br>3322.org                                                                                                    |
|   | ✓ Save 💥 Cancel                                                                                                    |

3. Added "DAHDI Monitor Tool" and optimized "Debug Log" settings on System Logs page.

**Path:** Reports→Reports→System Logs

#### Instruction:

Making records for PSTN/GSM trunks to do trouble shooting is no longer a trouble when using this tool.

| DAHDI Monitor Tool    |
|-----------------------|
| Monitor Stoped        |
| Trunk:                |
| Start Stop 👱 Download |
| ✓ Save X Cancel       |

You can trace different debug logs by configuring the Debug Level.

| bebug i felerendeb |                     |                |             |
|--------------------|---------------------|----------------|-------------|
|                    |                     |                |             |
| Debu               | ug Level: 🗹 Verbose | Votice Warning | Error Debug |
| Enat               | ble SIP Debug       | IP:            |             |
|                    | ble RTP Debug       | IP:            |             |
|                    |                     |                |             |

#### 4. Added "Urgent" type voicemail.

Path: PBX→Basic Settings→Voicemail Settings

#### Instruction:

To mark the voicemail as an "Urgent" one, you should check the option "Allow Users to Review Messages". After the caller leave the message and press # key, a prompt will be played.

Press 1 to accept this recording.

Press 2 to listen to it.

Press 3 to re-record your message.

Press 4 to mark this message as "Urgent".

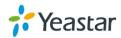

| Voicemail Settings                    |                              |
|---------------------------------------|------------------------------|
| General Voicemail Settings            |                              |
| Message                               | Options                      |
| Max Messages per Folder               | 100 -                        |
| Max Message Time 🛈 :                  | 5 Minutes -                  |
| Min Message Time 🛈 :                  | 5 Seconds -                  |
| Ask Caller to Dial 5                  |                              |
| Delete Voicemail 🛈 :                  |                              |
| Operator Breakout from Voicemail      | No 👻                         |
| Destination:                          | welcome 👻                    |
| Greeting                              | Settings                     |
| Busy Prompt <sup>1</sup> :            | Play busy greeting 🔻         |
| Unavailable Prompt 🛈 :                | Play unavailable greetings 👻 |
| Leave a Message Prompt <sup>1</sup> : | Skip greeting -              |
| Playback                              | Options                      |
| Announce Message Caller ID 🛈 :        |                              |
| Announce Message Duration 🛈 :         |                              |
| Announce Message Arrival Time 🛈 :     |                              |
| Allow Users to Review Messages        | V                            |

The urgent voicemail can be checked on the User Web Interface.

| MyPE               | X                |                                 |          |        |                             |
|--------------------|------------------|---------------------------------|----------|--------|-----------------------------|
| General Settings   | Voicemail        |                                 |          |        |                             |
| Voicemail          | Folder: Urgent 👻 |                                 |          |        | Total 1 Show 1-1            |
| Call Recordings    |                  | Tolder: Urgent •                |          |        |                             |
| Voicemail Settings | Caller ID        | Time                            | Duration | Option | MIC/                        |
| Settings           | 301' <301>       | Fri Oct 17 02:04:51 PM UTC 2014 | 10       | ► ×    | <b>±</b>                    |
|                    |                  |                                 |          |        | < <prev next="">&gt;</prev> |

Or you can notice that there are urgent voicemails received if you press \*2 on your IP phone to check voicemails.

5. Added Custom Language Setting for Yealink Phone Provisioning.

**Path:** PBX $\rightarrow$ Extensions $\rightarrow$ Phone Provisioning $\rightarrow$ General Settings for Yealink **Instruction:** 

| Seneral Settings for Yealink                                          |                               |
|-----------------------------------------------------------------------|-------------------------------|
|                                                                       | Go Back to Phone Provisioning |
| General Preferences Codecs Remote Phone Book Firmware Download Server |                               |
| Language 🛈 : Custom 🗸                                                 |                               |
| Web server Type: HTTP&HTTPS                                           |                               |
| Admin Password: 🔍 Fixed 🛛 🔿 Prefix                                    |                               |
| admin                                                                 |                               |

6. Supports phone provision for Grandstream IP phone GXP 2130, 2140, 2160 and Yealink T46G.

**Path:** PBX→Extensions→Phone Provisioning **Instruction:** 

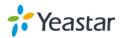

| Add Phone                   |                    |                 |                    | X             |
|-----------------------------|--------------------|-----------------|--------------------|---------------|
| General Line Ke             | eys Settings       |                 |                    |               |
| Enabled:                    | Yes 👻              |                 |                    |               |
| MAC Address:                | 000b82             | Name:           |                    |               |
| Manufacturer:               | Grandstream -      | Phone Type:     | GXP1450            | •             |
| Call Waiting:               | Enabled -          | Auto Answer:    | GXP1450<br>GXP2100 |               |
| Phone Book:                 | Enabled -          |                 | GXP2110<br>GXP2120 |               |
| Line                        |                    |                 | GXP2130<br>GXP2140 |               |
| 🗖 Line1                     | Extension:         | - Label:        | GXP2140<br>GXP2160 | ine Active:   |
| Line2                       | Extension:         | - Label:        |                    | Line Active:  |
|                             |                    |                 |                    |               |
|                             | 1                  | Save 💢 Cance    | ł                  |               |
|                             |                    |                 |                    | Y             |
| Add Phone<br>General Codecs | Line Keys Settings | 5               |                    | Х             |
|                             |                    | -               |                    |               |
| Enabled:                    | Yes 👻              | NewConfig       | Yes 👻              |               |
| MAC Address:                | 001565             | Name:           |                    |               |
| Manufacturer:               | Yealink 👻          | Phone Type:     | T46G 👻             | ]             |
| Call Waiting:               | Enabled -          | Key As Send:    | # 👻                |               |
| Auto Redial:                | Disabled -         | Auto Answer:    | Disabled 👻         |               |
| Phone Book:                 | Enabled -          |                 |                    |               |
| r Line                      |                    |                 |                    |               |
|                             | Extension:         | Label:          |                    | Line Active:  |
| Line2                       | Extension:         | Label:          |                    | Line Active:  |
| 🗖 Line3                     | Extension:         | Label:          |                    | Line Active:  |
| Added a commun              | ication type "Tra  | nefor" for corr | bing the CDI       | on "Call Log" |
| page.                       | ication type Ifa   |                 |                    |               |

**Path:** PBX→Reports→Reports→Call Logs **Instruction:** 

| MyPBX                           |                                                                        |                                               | Status                        | <b>System</b> | РВХ       | Reports                                     | Addons | Logout |
|---------------------------------|------------------------------------------------------------------------|-----------------------------------------------|-------------------------------|---------------|-----------|---------------------------------------------|--------|--------|
| Reports                         | Call Logs                                                              |                                               |                               |               |           |                                             |        |        |
| <u>Call Loos</u><br>System Logs | Search Condition<br>Start Date: 1 Aug 2014<br>Duration<br>Account Code | End Date: 03 Nov 2014<br>Billing Duration 🔮 : | Caller/Callee:<br>Status: All | •             | Communica | Trunk: All<br>tion Type: All<br>All<br>Inbo |        |        |
|                                 | 😤 Download the records 🛛 📉 Del                                         | ete the records                               |                               |               | т         | otal: 87                                    | Back   | 25 •   |

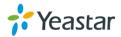

7.

## ===Firmware Version: V20.19.0.30== Applicable Model: MyPBX Standard V6/V7 Release Date: August 30, 2014

#### NOTE:

- We strongly recommend you to back up the configurations and all the files before you upgrade.
- Please note you may have to RESET the device to make it work properly after upgrade.
- Backup files from 20.18.0.X cannot be restored to the device with firmware version 20.19.0.X.
- Backup files from higher firmware version cannot be restored to the device with lower firmware version.
- Please clear the browser's cache after upgrade.

### Optimization

1. The number of PIN code in a PIN list is limited to 32, which equals to the number of extensions supported on MyPBX SOHO. The length of each PIN code is limited to 8 characters.

## **Bug Fixes**

- 1. Fixed the issue that Echo Cancellation Algorithm "aer" could not take effect, call quality through PSTN trunk was not improved. (Echo Cancellation Algorithm can be configured on "General Preferences" page.)
- 2. Fixed the issue that users could not use transfer key on IP phone to transfer the call if call waiting feature was not enabled on the extension edit page.
- The transfer issue was brought in by call waiting bug fixes in firmware 20.19.0.28. To fix the issue, call waiting feature has been restored to the original (users should enable/disable call waiting on IP phone).
- 4. Fixed the issue that changes on the Outbound Route edit page could not be saved when a password with a 63-character name was chosen.
- 5. Fixed the issue that changes on the DISA edit page could not be saved when a password with a 63-character name was chosen.

## **Instruction (Optimization)**

1. The number of PIN code in a PIN list is limited to 32, which equals to the number of extensions supported on MyPBX SOHO. The length of each PIN code is limited to 8 characters.

Path: PBX→Advanced Settings→PIN Settings Instruction:

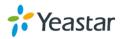

| Add PIN List |                                   | >                                                    | < |
|--------------|-----------------------------------|------------------------------------------------------|---|
|              | Name:                             | Sales                                                |   |
| DINUS        | Record In CDR:                    | No 👻                                                 |   |
| PIN List     | PIN List:<br>Maximum 32 PIN codes | Maximum 8 characters<br>8283<br>0338<br>2929<br>2883 |   |
|              | 🗸 Sav                             | e 🔀 Cancel                                           |   |

===Firmware Version: V20.19.0.28== Applicable Model: MyPBX Standard V6/V7 Release Date: June 27, 2014

NOTE:

- We strongly recommend you to back up the configurations and all the files before you upgrade.
- Please note you may have to RESET the device to make it work properly after upgrade.
- Backup files from 20.18.0.X cannot be restored to the device with firmware version 20.19.0.X.
- Backup files from higher firmware version cannot be restored to the device with lower firmware version.
- Please clear the browser's cache after upgrade.

#### **New Features**

- 1. Added Fanvil Phone type C01, C66, D800, D900, F52, F58, F66 for phone provisioning.
- 2. Added "Echo Cancellation Algorithm" option on "General Preferences" page.
- 3. Added "DTMF Detect Mode" and "DTMF Detect Sensitive" options on GSM trunk edit page.

## **Bug Fixes**

- 1. Fixed the issue that Call Waiting feature on SIP extensions could not work.
- 2. Fixed the bug that DTMF detection was too sensitive that the voice would be detected as a DTMF signal by error or a "beep" sound would appear during the call.
- 3. Fixed the issue that the Module UMTS SIM5215J could not work properly,

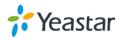

resulting in SIM card detection failure.

### **Instruction (New Features)**

1. Added Fanvil phone type C01, C66, D800, D900, F52, F58, F66 for phone provisioning.

| Pat | th: F | ₽ВХ→ | Extensions→ | Phone | Provisioning |
|-----|-------|------|-------------|-------|--------------|
|     |       |      |             |       |              |

| nstruction<br>dd Phone |           |                 |              |             | X |
|------------------------|-----------|-----------------|--------------|-------------|---|
| General                | Codec     | s Function Keys | Settings     |             |   |
| I                      | Enabled:  | Yes 🔻           |              |             |   |
| MAC                    | Address:  | 00A859          | Name:        |             |   |
| Manu                   | facturer: | Fanvil 🔹        | Phone Type:  | C56 🔻       |   |
| Call                   | Waiting:  | Enabled •       | Key As Send: | C01<br>C56  |   |
| Auto                   | o Redial: | Disabled 🔻      | Auto Answer: | C58<br>C60  |   |
| Phor                   | ne Book:  | Enabled 🔻       |              | C62         |   |
| Line ——                |           |                 |              | C66<br>D800 |   |
|                        |           | SipLine1        | Extension:   | D900<br>F52 |   |
|                        |           | SipLine2        | Extension:   | F58<br>F66  |   |
| <u> </u>               |           |                 |              |             |   |
|                        |           | ×               | Save 🔀 Cance | I           |   |

2. Added "Echo Cancellation Algorithm" option on "General Preferences" page.

**Path:** PBX→Basic Settings→General Preferences

#### Instruction:

This option is used to adjust the echo cancellation on PSTN/GSM trunk.

Choose the algorithm to get a better call quality according to your trunks. Default setting is "oslec".

| General Preferences                          |
|----------------------------------------------|
| Ring Timeout 1: 30 s                         |
| MAX Call Duration 0: 6000 s                  |
| Maximum Concurrent Calls 🛈 : 25              |
| Music On Hold: calmriver                     |
| Tone Region €: United States/North America ▼ |
| Dsp Fax: Yes                                 |
| Echo Cancellation Algorithm: oslec 🔻         |
| Echo Training 🛈 : 16ms 🔹                     |
| FXO Mode 0 : FCC                             |
|                                              |

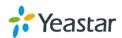

If you choose "oslec", you should set the "Echo Training", the default is 32ms.

| Echo Cancellation Algorithm: | oslec 🔻 |   |
|------------------------------|---------|---|
| Echo Training 🛈 :            | 32ms    | • |

# 3. Added "DTMF Detect Mode" and "DTMF Detect Sensitive" options on GSM trunk edit page.

**Path:** PBX→Trunks→Physical Trunk→GSM/UMTS Trunk

#### Instruction:

DTMF signals sent to GSM trunk are different, that's why we need to configure these two options to make DTMF detected correctly on MyPBX.

| Edit GSM Trunk - GSM9                                                                                              | Х |
|----------------------------------------------------------------------------------------------------|---|
| General                                                                                                    | 1 |
| Trunk Name <sup>1</sup> : GSM9                                                                                     |   |
| PIN Code:                                                                                                    |   |
| Volume Setting 1: 40%                                                                                              |   |
| DTMF Detect Mode 0: echobefore                                                                                     |   |
| DTMF Detect Sensitive: Normal                                                                                      |   |
| Warning: Be careful. If you failed to enter your correct PIN code 3 times in succession, SIM card will be blocked. |   |
| Save 🔀 Cancel                                                                                                    |   |

## ===Firmware Version: V20.19.0.23== Applicable Model: MyPBX Standard V6/V7 Release Date: April 8, 2014

NOTE:

- We strongly recommend you to back up the configurations and all the files before you upgrade.
- Please note you may have to RESET the device to make it work properly after upgrade.
- Backup files from 20.18.0.X cannot be restored to the device with firmware version 20.19.0.X.
- Backup files from higher firmware version cannot be restored to the device with lower firmware version.
- Please clear the browser's cache after upgrade.

#### **Bug Fixes**

1. Fixed the issue that the "Hardware Version" info for Standard V7 was incorrect on "System Info" page.

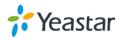

- 2. Fixed the issue that outgoing calls through BRI trunk would be disconnected immediately.
- 3. Fixed the issue that the default "Yes" setting for DSP FAX would not take effect.

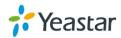

## ===Firmware Version: V20.19.0.21== Applicable Model: MyPBX Standard V6/V7 Release Date: March 27, 2014

#### Contents

| 1. New Features               |  |
|-------------------------------|--|
| 2. Optimization               |  |
| 3. Bug Fixes                  |  |
| 4. Instruction (New Features) |  |
| 5. Instruction (Optimization) |  |

#### NOTE:

- 1. After upgrade, please clean the cache and cookies of the browser before login.
- 2. Please reboot the device twice to make the new firmware take effect.
- There is a compatibility issue with IE11.Please configure IE11 browser "Compatibility View Settings", add MyPBX IP address, check "Display Intranet sites in Compatibility View" and "Use Microsoft compatibility lists". Check the following picture, MyPBX IP is 192.168.5.250 for example.

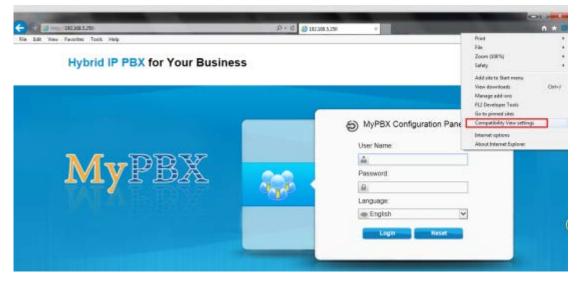

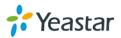

| Change Compatibility View Set                                                                                               | tngs  |
|----------------------------------------------------------------------------------------------------|-------|
| Add this website:<br>192. 168. 5. 250                                                                                       | Add   |
| <u>W</u> ebsites you've added to Compatibility                                                                              | View: |
| Display intranet sites in Compatibility     Use Microsoft compatibility lists     Learn more by reading the <u>Internet</u> |       |
|                                                                                                    | Gose  |

#### **New Features**

- 1. Added LDAP Service option.
- 2. Added Panasonic IP phones in "Phone Provisioning".
- 3. Added Yealink latest IP phone model "T19P", "T21P" in " Phone Provisioning ".
- 4. Added HTTPS protocol.
- 5. Added separated backup support for extensions.
- 6. Added FTP Enable and Disable option on "LAN Settings" page.
- 7. Added "\*Answer" mode for "Paging Groups".
- 8. Added L2TP VPN and IPSec VPN.
- 9. Added "PIN Settings" page, where users can manage all the passwords of outbound routes, PIN User, and DISA.
- 10. Added multiple "Dial patterns" on outbound routes.
- 11. Added "Answer Detection" option for PSTN line to achieve accurate billing.
- 12. Added "ISDN Diaplan" and " Dialplan" options for BRI trunk.
- 13. Added a default TLS PBX certificate.
- 14. Added "Custom" field for "Country Code" on SMS Settings page.
- 15. Added "Register Name" option for extensions.
- 16. Added the feature that the Mobility extension will ring as well if the corresponding extension is ringing.

#### Optimization

- 1. Random passwords are generated for newly created extensions.
- 2. Multiple SIP trunks can be deleted at once.
- 3. Multiple inbound routes and multiple outbound routes can be deleted at once.
- 4. The special character "-" is allowed in the field "Distinctive Ringtone" on inbound routes.

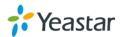

- 5. Added bulk DOD numbers.
- 6. Optimized the "WEBLOGIN" Alert.
- 7. Encrypted the backup file.
- 8. Optimized the T.38 FAX.

#### **Bug Fixes**

- 1. Fixed the issue that call log would show "ANSWERED" even if the call, which is made through GSM is not answered.
- 2. Fixed the issue that MyPBX would keep sending REGISTER packets even 200 OK response was already received.
- 3. Fixed the issue that MyPBX doesn't send REGISTER packet using the new nonce.
- 4. Fixed the issue that the status of SPX trunk (Service Provider IAX) on MyPBX B would be "Unreachable" if connecting MyPBX A (with dynamic IP and DDNS configured) and MyPBX B via the trunk.
- 5. Fixed the call log bugs:
  - a. Webpage error would occur in the Call logs page if all the search conditions were selected.
  - b. The call logs cannot be deleted if all the search conditions were selected.

#### **Instruction (New Features)**

#### 1. Added LDAP Service option.

Path: System→LDAP Server

#### Instruction:

After enabling LDAP and configuring the settings, users are able to use LDAP Phone Book.

| DAP Phone Book |             |                        |                               | Total 0 | Show 0 | View | 25 . |
|----------------|-------------|------------------------|-------------------------------|---------|--------|------|------|
|                |             | 🖌 Save 🔀 Cancel        |                               |         |        |      |      |
|                |             | password               |                               |         |        |      |      |
|                | User Name:  | cn=admin.dc=pbx.dc=com | e g. (n=adnie, do=glo, do=com |         |        |      |      |
|                | PEX Node:   | ou=pbx,dc=pbx,dc=com   | e g. surplu, scripte, scripte |         |        |      |      |
|                |             | dc=pbx.dc=com          | w.g. dorplat,dorcom           |         |        |      |      |
|                | Enable LOAP | LDAP is not running    |                               |         |        |      |      |

2. Added Panasonic IP phones in "Phone Provisioning".

**Path:** PBX→Extensions→Phone Provisioning→Add Phone **Instruction:** 

Panasonic IP phones are supported in Phone Provisioning; the models are

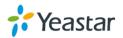

UT113,UT123,UT133,UT136,UT248,UT670,TGP500, and TGP550.

| Add Phon    | е             |           |                                    | Х |
|-------------|---------------|-----------|------------------------------------|---|
| Genera      | Codecs        |           |                                    |   |
|             |               |           |                                    |   |
|             | Enabled:      | Yes       | •                                  |   |
|             | MAC Address:  | 0080f0    | Name:                              |   |
|             | Manufacturer: | Panasonic | Phone Type : UT113<br>UT113        | • |
| ۔<br>Line – |               |           | UT123                              |   |
| Line        |               | Line1     | Extension: UT133<br>UT136<br>UT248 |   |
|             |               | Line2     | Extension: UT670<br>TGP500         |   |
|             |               |           | TGP550                             | ) |
|             |               |           | / Save 🔀 Cancel                    |   |

3. Added Yealink latest IP phone model "T19P", "T21P" in " Phone Provisioning ".

**Path:** PBX→Extensions→Phone Provisioning→Add Phone **Instruction:** 

| Add Phone |              |              |         |                          |                      | Х            |
|-----------|--------------|--------------|---------|--------------------------|----------------------|--------------|
| General   | Codecs       | Line Keys Se | ettings |                          |                      |              |
|           |              |              | _       |                          | N                    |              |
|           | Enabled:     | Yes          | •       | NewConfig <sup>①</sup> : | Yes 🔻                | ,            |
| MA        | C Address:   | 001565       |         | Name:                    |                      |              |
| Ma        | anufacturer: | Yealink      | •       | Phone Type:              |                      |              |
| C         | all Waiting: | Enabled      | •       | Key As Send:             |                      |              |
| A         | uto Redial:  | Disabled     | •       | Auto Answer:             | T19<br>T20<br>T21    |              |
| PI        | hone Book:   | Enabled      | •       |                          | T22<br>T26           |              |
|           |              |              |         |                          | T28                  |              |
| Line      | 1            | Extension:   | ~       | Label:                   | T32<br>T38<br>T41    | Line Active: |
|           |              |              |         |                          | T42                  |              |
|           |              |              | V Save  | X Cancel                 | T46<br>W52P<br>VP530 |              |

#### 4. Added HTTPS protocol.

**Path:** PBX→General Preferences→Web Server→HTTPS **Instruction:** 

Users are able to log in MyPBX web GUI using https if the https is enabled.

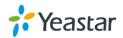

| Web Server      |         |   |  |
|-----------------|---------|---|--|
| HTTP            | Enabled | • |  |
| HTTP Bind Port  | 8787    |   |  |
| HTTPS           | Enabled | • |  |
| HTTPS Bind Port | 443     |   |  |

5. Added separated backup support for extensions.

**Path:** System→System Preferences→Backup and Restore **Instruction:** 

Users are able to create a new backup for extensions and upload an "Extension" backup file.

| Create a New Backup                                                                                                    | x |   |
|----------------------------------------------------------------------------------------------------|---|---|
| Type: All<br>File Name: Extension an22_2351<br>Backup X Cancel                                                                                                    |   |   |
| Upload a Backup                                                                                                    |   | Х |
| Please choose a tar file.The file size must not be larger than 1.8MB.          Type:       Extension •         Choose File to Upload:       Browse         Vpload       X Cancel |   |   |

 Added FTP Enable and Disable option on "LAN Settings" page.
 Path: System→LAN Settings→Backup and Restore Instruction:

Users will be able to log in MyPBX via FTP if FTP is enabled.

| Settings        | No •             |  |
|-----------------|------------------|--|
|                 |                  |  |
| Enable SSH:     | Yes • Port: 8022 |  |
| Enable FTP:     | Yes · Port 21    |  |
| Hostname.       | МуРВХ            |  |
| IP Address.     | 192.168.4.148    |  |
| Subnet Mask :   | 255.255.254.0    |  |
| Gateway         | 192.168.5.1      |  |
| Primary DNS :   | 192.168.5.1      |  |
| Secondary DNS : |                  |  |
| IP Address2     |                  |  |
| Subnet Mask2:   |                  |  |

7. Added "\*Answer" mode for "Paging Groups". Path: PBX→Advanced Settings→Paging Groups

#### Instruction:

Choose "Yes" for "\*Answer" will enable any user in the group to press \* to talk with the caller while other users automatically hang up the call.

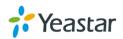

| Add Paging Group     |                                                                                                    | Х        |
|----------------------|----------------------------------------------------------------------------------------------------|----------|
| Paging Group         | Number 🛈 : 630                                                                                                    |          |
|                      | Duplex<br>◆ Answer: No  ▼                                                                                                    |          |
| Paging Group Members |                                                                                                    |          |
| Available Extensions |                                                                                                    | Selected |
|                      | >>>       100(SIP)         101(SIP)       102(SIP)         103(SIP)       103(SIP)         +       104(SIP)         +       105(SIP)         106(SIP)       106(SIP)         108(SIP)       108(SIP) | E        |
|                      | 🖌 Save 💥 Cancel                                                                                                    |          |

8. Added L2TP VPN and IPSec VPN.

Path: System→VPN Settings

#### Instruction:

There are two more VPN supported on MyPBX, L2TP VPN and IPSec VPN.

| penVpn Settings |                       |                                                                                                    |               |
|-----------------|-----------------------|----------------------------------------------------------------------------------------------------|---------------|
|                 | Enable OpenVPN:       | Yes 💌                                                                                                    |               |
|                 | Import VPN Profile 0: |                                                                                                    | Browse Upload |
| Sec Settings    |                       |                                                                                                    |               |
|                 | Enable IPSec:         | No 💌                                                                                                    |               |
|                 | Import VPN Profile    |                                                                                                    | Browse        |
| 2TP Settings    | Enable L2TP:          | Yes                                                                                                    |               |
|                 | Import VPN Profile    | Contraction of the second second seco | Browse Upload |

9. Added "PIN Settings" page, where users can manages all the passwords of outbound routes, PIN User, and DISA.

Path: PBX→Advanced Settings→PIN Settings

## Instruction:

All the passwords for outbound routes , PIN user and DISA are managed in "PIN Settings". Users can create PIN lists and choose "Yes" for "Record In CDR", the PIN code will be displayed in call log.

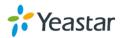

| Edit PIN List DISA |                |                   |
|--------------------|----------------|-------------------|
|                    | Name:          | DISA              |
| PIN List           | Record In CDR: | Yes  No Yes       |
|                    | PIN List:      | 321<br>000<br>099 |
|                    | 🗸 Sav          | e 🔀 Cancel        |

The PIN list created in "PIN Settings" can be chosen in outbound route, DISA and PIN User.

| Add | Outbound Route         |                      |                     |                     | Х        |
|-----|------------------------|----------------------|---------------------|---------------------|----------|
|     |                        | Route Name           | sipout              |                     |          |
|     |                        | Password:            | SIP_OUT             | <u>PIN Settings</u> |          |
|     |                        | T.38 Support 0:      | DISA                |                     |          |
|     |                        | Rrmemory Hunt        | SIP_OUT<br>PIN_USER |                     |          |
|     |                        | Office Hours :       | FIN_USER ▼          |                     |          |
| [   | Dial Patterns 🛈 ——     |                      |                     |                     |          |
|     | Dial Pattern           | Strip                | o Pr                | repend              |          |
|     | Dial Pattern           | Strip                | Preper              | nd                  | ×        |
|     | + Add                  |                      |                     |                     |          |
|     | , tud                  |                      |                     |                     |          |
| Add | DISA                   |                      |                     |                     | х        |
| [0  | General                |                      |                     |                     |          |
|     |                        | Name <sup>①</sup> :  | DISA_pstn           |                     | _        |
|     |                        | PIN #0 :             | DISA                | PIN Settings        |          |
|     | R                      | lesponse Timeout 🛈 : |                     |                     |          |
|     |                        | Digit Timeout 🛈 :    | SIP_OUT<br>PIN_USER |                     |          |
| [N  | /lember Outbound Route | s <b>ū</b> ———       |                     |                     |          |
|     | Available Out          |                      | S                   | elected Outboun     | d Routes |
|     |                        | *                    | »» pstno            | ut                  | *        |
|     |                        |                      | <b>««</b>           |                     |          |

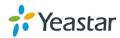

| Edit PIN User ABC         |       |                 |         |              | 2 |
|---------------------------|-------|-----------------|---------|--------------|---|
|                           | Name: | ABC             |         |              |   |
|                           | PIN:  | PIN_USER        | -       | PIN Settings |   |
| Member Outbound Routes    |       | DISA<br>SIP OUT |         |              |   |
| Available Outbound Routes | tes   | PIN_USER        |         | Selected     |   |
|                           | *     | »»<br>→<br>≪≪   | pstnout |              |   |

#### 10. Added multiple "Dial patterns" on outbound routes.

**Path:** PBX→Outbound Call Control→Outbound Routes **Instruction:** 

Users are able to set multiple dial patterns for one outbound route.

| Edit Outbound Route - pstnout                                                                                                    |                                                                                                    |                                                                                           | Х |
|----------------------------------------------------------------------------------------------------|----------------------------------------------------------------------------------------------------|-------------------------------------------------------------------------------------------|---|
| T.38<br>Rrmem                                                                                                    | te Name <sup>(1)</sup> : pstnout<br>Password:<br>Support <sup>(1)</sup> : No<br>ory Hunt <sup>(1)</sup> : No<br>Mice Hours : |                                                                                           |   |
| Dial Patterns Dial Pattern 9. 8. Add                                                                                                    | Strip<br>1<br>1                                                                                                    | Prepend<br>00                                                                             | X |
| Member Extensions<br>Available Extensio<br>7000005(SIP)<br>7000006(SIP)<br>7000007(SIP)<br>7000008(SIP)<br>7000009(SIP)<br>7000010(SIP)<br>7000011(SIP)<br>7000012(SIP) | ns                                                                                                    | Selected 100(SIP) 101(SIP) 102(SIP) 103(SIP) 103(SIP) 104(SIP) 105(SIP) 601(FXS) 602(FXS) |   |

#### **11. Added "Answer Detection" option for PSTN line to achieve accurate billing. Path:** PBX→Trunks→Physical Trunk→Analog Trunk

#### Instruction:

"Answer Detection" settings are configured for accurate billing. If the PSTN trunk sends polarity after answering the call, users can choose "Polarity Detection"; or

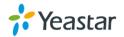

else choose "Ring Detection", and configure the detailed settings according to the PSTN line ring tone.

| Answer Detection |                               |                                      |
|------------------|-------------------------------|--------------------------------------|
|                  | Answer Detection:             | Ring Detection                       |
|                  | Custom Ring Tone 🛈 :          | Polarity Detection<br>Ring Detection |
|                  | Max Ring Duration 🛈 :         | 400 ms                               |
| Ma               | ax Ring Interval Duration 🛈 : | 2000 ms                              |
|                  | Min Tone Detection 🛈 :        | No 👻                                 |
|                  | Min Tone Duration 🛈 :         | ms                                   |
| м                | in Tone Interval Duration 🛈 : | ms                                   |

#### 12. Added "ISDN Dialplan" and " Dialplan" options for BRI trunk.

**Path:** PBX→Trunks→Physical Trunk→BRI Trunk **Instruction:** 

These settings are set to make the caller ID prefix work according to information sent from the BRI provider.

| Edit BRI Trunk - BriTrunk1                                         | х     |
|--------------------------------------------------------------------|-------|
| Trunk Name : BriTrunk1                                             |       |
| Signaling: BRI-CPE-PTI  Switch Type                                | idn 🔻 |
| Overlap Dial 🛈 : no 🔹 Reset Interval 🛈 : never                     | ▼ s   |
| PRI Indication 0: Inband T Enable Facility 0: Disab                | led 🔻 |
| Nsf❶: none ▼ Echo Cancellation 0: Off                              | T     |
| Hide Caller ID: No  Codec: alaw                                    | T     |
| Caller ID Prefix<br>ISDN Dialplan ①: Yes                           |       |
| International Prefix <sup>1</sup> : National Prefix <sup>1</sup> : |       |
| Local Prefix 0: Private Prefix 0:                                  |       |
| Unknown Prefix                                                     |       |
| Dialplan                                                           |       |
| Remote Dialplan €: ISDN/telephony numbering pla ▼                  |       |
| Remote Number Type 🛈 : international 🔹 🔻                           |       |
| Location Dialplan €: ISDN/telephony numbering pla ▼                |       |
| Location Number Type 🛈 : national 🔹                                |       |

#### 13. Added a default TLS PBX certificate.

Path: PBX→Advanced Settings→Certificates Instruction:

There is already a default TLS PBX certificate in MyPBX. Users can upload trusted certificates to MyPBX to make it work. Or if a new PBX certificate is uploaded to MypBX, the new file will take effect.

14. Added "Custom" field for "Country Code" on SMS Settings page.

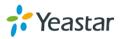

## **Path:** PBX→Advanced Settings→SMS Settings **Instruction:**

If Country code is enabed, users can use a custom country code, which makes it more flexible.

| Enable Email To SMS |                               |   |      |        |
|---------------------|-------------------------------|---|------|--------|
| Email To SMS        |                               |   |      |        |
|                     | Enable Country Code: 🗹        |   |      | 111 12 |
|                     | Country Code Custom           | • | 0086 |        |
|                     | Receive Emails Interval 0: 60 |   | 0    |        |
|                     | Access Code                   |   |      |        |

#### 15. Added "Register name" option for extensions.

Path: PBX→Extensions→FXS/VoIP Extensions

#### Instruction:

The "Register Name" option is for extension authorization, which will enhance the extension registry security. Users will not be able register the extension if the authorization name is incorrect even though the username and password are correct. For example, we set "Register Name" as "abcd" for extension 300, we have to set authorization name "abcd" on the soft phone or IP phone to make the extension successfully registered.

| Extensio  | n - 300            |                                                                   |                                           |
|-----------|--------------------|-------------------------------------------------------------------|-------------------------------------------|
| General   | Other Settings     |                                                                   |                                           |
| General   |                    |                                                                   |                                           |
|           | Type: SIP 🗸        | Extension (1): 300                                                | Password : Pincode 300                    |
| Na        | ame 🛈 : 300        | Caller ID 🛈 : 300                                                 | Register Name 🛈 : abcd                    |
| Voicema   | il                 |                                                                   |                                           |
| ✓         | Enable Voicemail 🛈 | Voicemail Access PIN # 🛈 : 300                                    |                                           |
| Mail Sett | ling               |                                                                   |                                           |
|           | Enable Send Voicem | ail                                                               |                                           |
| Ema       | il Address 🛈 :     |                                                                   |                                           |
|           |                    | the section 'SMTP Settings for Void<br>before using this feature. | cemail'(in the 'Voicemail Settings') have |
| Group     |                    |                                                                   |                                           |
| Pick      | up Group 🛈 : 💶 🗸   |                                                                   |                                           |
|           |                    |                                                                   |                                           |

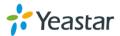

| SIP Account                                         | ×    |
|-----------------------------------------------------|------|
| Account Voicemail Topology Presence Transport Advan | ced  |
|                                                     |      |
| Account name: 300                                   |      |
| Protocol: SIP                                       |      |
| Allow this account for                              | ъI   |
| Call                                                |      |
| M / Presence                                        |      |
| User Details                                        | - ا  |
| * User ID: 300                                      |      |
| * Domain: 192.168.5.250                             |      |
| Password:                                           |      |
| Display name: 300                                   |      |
| Authorization name: abcd                            |      |
|                                                     | -    |
| Domain Proxy                                        | ן ר  |
| Register with domain and receive calls              |      |
| Send outbound via:                                  |      |
| Domain                                              |      |
| Proxy Address:                                      |      |
|                                                     | JI   |
| Dial plan: #1\a\a.T;match=1;prestrip=2;             | ןכ   |
|                                                     |      |
| OK Car                                              | ncel |

16. Added the feature that the Mobility extension will ring as well if the corresponding extension is ringing. Instruction:

This function enables the users who are out of office to receive the incoming call to the corresponding extension.

Check the "Ring Simultaneously" option, fill in the "Mobile Extension Number" and fill in the "Outbound Prefix" according to the outbound route dial pattern.

For example, if you set the outbound route dial pattern as 9. and strip 1 digit, then you should set 9 for the "Outbound Prefix".

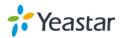

| Other Option              |                                                                  |              |                                            | D: 0 10 20                 |
|---------------------------|------------------------------------------------------------------|--------------|--------------------------------------------|----------------------------|
| Call Waitin               | ig 🛈 🔲 DND 🛈                                                     | ⊻ User Web   | Interface                                  | Ring Out <sup>1</sup> : 30 |
| Follow me —<br>Follow me: | <ul> <li>Always</li> <li>No answer</li> <li>When Busy</li> </ul> | Transfer to: | <ul><li>Voicemail</li><li>Number</li></ul> |                            |
|                           | Restriction<br>address/Subnet mask' 1                            | <b>()</b> .  |                                            | ]                          |
| Permitted 'IP             | address/Subnet mask' 2<br>address/Subnet mask' 3                 | 0:           |                                            | ]                          |
|                           | address/Subnet mask' 4                                           |              |                                            | ]                          |

#### **Instruction (Optimization)**

#### 1. Random new passwords are generated for new created extensions.

Path: PBX→Extensions→FXS/VoIP Extensions

#### Instruction:

The default password for an extension was "pincode+extension number" before. (password "pincode100" for extension 100 for example )But now, there will be a random and robust password will be generated when creating a new extension.

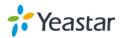

| General Other Settin                                                                                                    | gs                                                               |                                              |
|----------------------------------------------------------------------------------------------------|------------------------------------------------------------------|----------------------------------------------|
| General                                                                                                    |                                                                  |                                              |
| Type: SIP -                                                                                                    | Extension 0: 111                                                 | Password : Uvxdpb060                         |
| Name <sup>(1)</sup> : 111                                                                                                    | Caller ID : 111                                                  | Register Name 🛈 : 111                        |
| Voicemail                                                                                                    |                                                                  |                                              |
| 🗹 Enable Voicemail 🛈                                                                                                    | Voicemail Access PIN #00: 1                                      | 11                                           |
|                                                                                                    |                                                                  |                                              |
| Mail Setting                                                                                                    |                                                                  |                                              |
| _                                                                                                    |                                                                  |                                              |
|                                                                                                    | ail                                                              |                                              |
| Email Address00:                                                                                                    |                                                                  |                                              |
| Email Address <sup>(1)</sup> :<br>Note: Please ensure that                                                                                                    | t the section 'SMTP Settings for '                               | Voicemail'(in the 'Voicemail Settings') have |
| Email Address <sup>1</sup> :<br>Note: Please ensure that<br>been properly configured                                                                           |                                                                  | Voicemail'(in the 'Voicemail Settings') have |
| Email Address () :<br>Note: Please ensure that<br>been properly configured<br>Group                                                                            | t the section 'SMTP Settings for '                               | Voicemail'(in the 'Voicemail Settings') have |
| Email Address () :<br>Note: Please ensure that<br>been properly configured<br>Group                                                                            | t the section 'SMTP Settings for '                               | Voicemail'(in the 'Voicemail Settings') have |
|                                                                                                    | t the section 'SMTP Settings for '                               | Voicemail'(in the 'Voicemail Settings') have |
| Email Address () :<br>Note: Please ensure that<br>been properly configured<br>Group<br>Pickup Group () :<br>Call Duration Setting                              | t the section 'SMTP Settings for '                               | Voicemail'(in the 'Voicemail Settings') have |
| Email Address (1) :<br>Note: Please ensure that<br>been properly configured<br>Group<br>Pickup Group (1) :<br>Call Duration Setting<br>Max Call Duration (1) : | t the section 'SMTP Settings for '<br>before using this feature. | Voicemail'(in the 'Voicemail Settings') have |
| Email Address :<br>Note: Please ensure that<br>been properly configured<br>Group<br>Pickup Group : •                                                           | t the section 'SMTP Settings for '<br>before using this feature. | Voicemail'(in the 'Voicemail Settings') have |

2. Multiple SIP trunks can be deleted at once. Path: PBX→Trunks→VoIP Trunk

Instruction:

| oiP Trunk            |                            |      |               |           |      |
|----------------------|----------------------------|------|---------------|-----------|------|
| AlP Trunk            |                            |      |               |           |      |
| Add VolP Trunk       | Delete the selected Trunk  |      |               |           |      |
|                      | Provider Name              | Туре | Hostname/IP   | User Nama |      |
|                      | Elastix                    | SP   | 192.168.5.178 | 100       | ××   |
| ervice Provider      |                            |      |               |           |      |
| Add Service Provider | K Delete the selected Trun | K.   |               |           |      |
|                      | Provider Name              | Туре | Hostname@P    |           |      |
| 10                   | AAA                        | SP   | 1111          |           | ××   |
| 13                   | 888                        | SIP  | 192 168 5 149 |           | XXXX |

3. Multiple inbound routes and multiple outbound routes can be deleted at once.

**Path:** PBX→Outbound Call Control→Outbound Routes **Instruction:** 

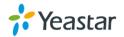

| Add Outbou | nd Route 🕺 Delet | e the selected Route |              |   |   |
|------------|------------------|----------------------|--------------|---|---|
| 12         |                  | Route Name           | Dial Pattern |   |   |
| 12         | 5.4              | pstnout              | 9.           | 1 | X |
| 121        | <b>T</b> J       | sipout               | 66.          | 1 | × |

**Path:** PBX→Inbound Call Control→Inbound Routes **Instruction:** 

| Add Inbou | nd Route | K Delete the selected Route |            |                  |    |   |
|-----------|----------|-----------------------------|------------|------------------|----|---|
| u I       |          | Route Name                  | DID Number | Caller ID Number |    |   |
| 12        | 33       |                             |            |                  | ×. | × |
| 12        | Ŧ. J     | sipin                       |            |                  | 1  | × |

4. The special character "-" is allowed in the field "Distinctive Ringtone" on inbound routes.

**Path:** PBX→Inbound Call Control→Inbound Routes **Instruction:** 

| Ed | lit Inbound Route: pstnin                                                                                  |                                                                                                  | Х |
|----|----------------------------------------------------------------------------------------------------|--------------------------------------------------------------------------------------------------|---|
|    | General                                                                                                    |                                                                                                  |   |
|    | Route Name 🛈 : pstnin                                                                                      |                                                                                                  |   |
|    | DID Number 🛈 :                                                                                             |                                                                                                  |   |
|    | Extension 🛈 :                                                                                              |                                                                                                  |   |
|    | Caller ID Number 🛈 :                                                                                       |                                                                                                  |   |
|    | Distinctive Ringtone 🛈 : hello-w                                                                           | blic                                                                                             |   |
|    | Enable Callback : No 👻                                                                                     | Callback Settings                                                                                |   |
|    |                                                                                                    |                                                                                                  |   |
|    | Available Trunks                                                                                           | Selected                                                                                         |   |
|    | E1Trunk1(E1)<br>E1Trunk2(E1)<br>BriTrunk15(BRI)<br>BriTrunk16(BRI)<br>Elastix(SIP)<br>AAA(SPS)<br>BBB(SPS) | pstn1(FXO)<br>pstn2(FXO)<br>pstn5(FXO)<br>pstn6(FXO)<br>pstn9(FXO)<br>pstn10(FXO)<br>pstn12(FXO) | * |

## 5. Added bulk DOD numbers.

## Instruction:

Users are able to add bulk DOD numbers on SIP trunk or BRI trunk.

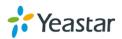

| Add Bulk DOD   |                                                    |                | Х |
|----------------|----------------------------------------------------|----------------|---|
| All Extensions | Associated Extension                               | DOD            |   |
|                | 601 ▲<br>602 ■<br>603 100 101 102 103 104 105 ▼ 34 | Begin: 5501111 |   |
|                |                                                    |                |   |

#### 6. Optimized the "WEBLOGIN" Alert.

**Path:** System→Security Settings→Alert Settings→WEBLOGIN **Instruction:** 

WEBLOGIN Alert is not only works for "admin" account, but also for other accounts.

#### 7. Encrypted the backup file.

Path: System→System Preference→Backup and Restore Instruction:

The backup created on MyPBX is encrypted with file format ".bak.

| ckup an       | d Restore      |                   |                                       |      |         |   |
|---------------|----------------|-------------------|---------------------------------------|------|---------|---|
|               | e a New Backup | 👱 Upload a Backup |                                       |      |         |   |
|               |                |                   |                                       |      |         |   |
| _             |                | List Of P         | revious Configuration Backups         |      |         |   |
| *             | Туре           | List Of P         | revious Configuration Backups<br>Fimo | 1000 | Options |   |
| <b>e</b><br>1 | Type<br>All    |                   |                                       |      | Options | × |

#### 8. Optimized the T.38 FAX.

**Path:** PBX→Advanced Settings→SIP Settings→T.38

#### Instruction:

Added advanced settings of T.38 for better receiving and sending of T.38 FAX.

| SIP Settings | ;       |     |        |     |            |                            |       |  |
|--------------|---------|-----|--------|-----|------------|----------------------------|-------|--|
| 1            | General | NAT | Codecs | QOS | T.38       | Advanced Settings          |       |  |
|              |         |     |        | R   | -invite SD | OP Not Add T.38 Attributes | No    |  |
|              |         |     |        |     |            | Error Correction           | FEC   |  |
|              |         |     |        |     |            | T38 Max BitRate 🛈 :        | 14400 |  |

<The End>

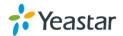